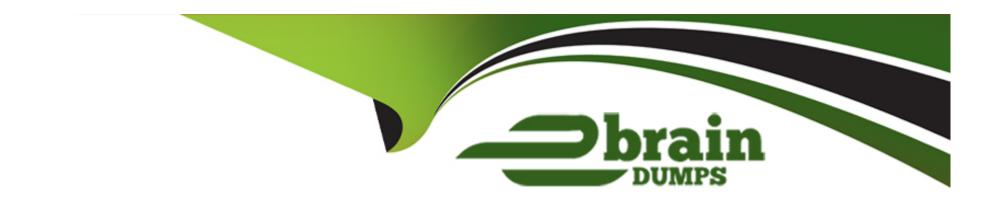

# Free Questions for C\_BOWI\_4302 by ebraindumps

Shared by Petersen on 12-12-2023

For More Free Questions and Preparation Resources

**Check the Links on Last Page** 

# **Question 1**

### **Question Type:** MultipleChoice

After starting a drill-down, as objects get selected, where are they shown?

| Year | Quarter | Sales revenue |
|------|---------|---------------|
| 2011 | Q1      | \$519,220     |
|      | Q2      | \$441,494     |
|      | Q3      | \$394,309     |
|      | Q4      | \$349,188     |
| 2011 |         |               |

| Year | Quarter | Sales revenue |
|------|---------|---------------|
| 2012 | Q1      | \$850,715     |
|      | Q2      | \$529,256     |
|      | Q3      | \$760,442     |
|      | Q4      | \$842,267     |
| 2012 |         |               |

| Year | Quarter | Sales revenue |
|------|---------|---------------|
| 2013 | Q1      | \$729,745     |
|      | Q2      | \$789,398     |
|      | Q3      | \$775,766     |
|      | Q4      | \$897,770     |
| 2013 |         |               |
|      |         | \$7,479,569   |

| Options:                              |                                                                                                    |
|---------------------------------------|----------------------------------------------------------------------------------------------------|
| A- In the Report Map pan              | e                                                                                                   |
| B- In the Formula bar                 |                                                                                                    |
| C- In the Filter bar                  |                                                                                                    |
| D- In the Document Struc              | ture and Filters pane                                                                               |
|                                       |                                                                                                    |
| Answer:                               |                                                                                                    |
| C                                     |                                                                                                    |
|                                       |                                                                                                    |
| Question 2                            | ice                                                                                                 |
|                                       | ice                                                                                                 |
| Question 2  uestion Type: MultipleCho | ice ta in the format: MM/DD/YY. What option allow you to change the format to DD/MM/YY? (2 answers) |
| Question 2  uestion Type: MultipleCho |                                                                                                    |
| Question 2  uestion Type: MultipleCho |                                                                                                    |

**B-** Format number **C-** Product locale **D-** Preferred viewing locale **Answer:** B, D **Question 3 Question Type:** MultipleChoice Why do you use the "Turn into" functionality?

#### **Options:**

- A- To change the data source of a document
- B- To change the table into a chart
- C- To change the object of a section
- D- To change the data type of an object

| - |    |   |   |   |       |
|---|----|---|---|---|-------|
| Л | 10 | S |   |   | 10 11 |
| - | 11 | 9 | w | _ | _     |
|   |    |   |   |   |       |

В

### **Question 4**

#### **Question Type:** MultipleChoice

What is the output of the following expression when the CurrentDate is January 31, 2014?

If (MonthNumberOfYear(CurrentDate())=1;

Year(CurrentDate())-1;

Year(CurrentDateQ))

### **Options:**

**A-** 2014

**B-** 01/31/2014

**C-** 01/31/2013

**D-** 2013

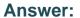

D

### **Question 5**

#### **Question Type:** MultipleChoice

You have applied report filters to your document. How do you ensure that end users are aware of this when viewing a document in Reading mode?

#### **Options:**

- A- Display prompt values in free-standing cells.
- **B-** Display the Report filters in free-standing cells.
- C- Display predefined filters in free-standing cells.
- **D-** Display the Query Summery in a free-standing cell.

#### **Answer:**

В

### **Question 6**

**Question Type:** MultipleChoice

What do you use to search for content in multiple documents?

#### **Options:**

- A- Central Configuration Manager (CCM)
- B- Central Management Console (CMC)
- C- Report map
- D- BI launch pad

#### **Answer:**

D

### **Question 7**

**Question Type:** MultipleChoice

What option do you select to change the Total Revenue to a currency (shown in the attached graphic)?

| Year | Quarter | Quantify sold | Sold at (unit price) | Total Revenue |
|------|---------|---------------|----------------------|---------------|
| 2011 | Q1      | 18,136        | \$146.71             | 2,660,698.1   |
| 2011 | Q2      | 14,408        | \$158.15             | 2,278,692.92  |
| 2011 | 03      | 10,203        | \$134.06             | 1,367,839.69  |
| 2011 | Q4      | 10,331        | \$173.13             | 1,788,580.2   |
| 2012 | Q1      | 21,135        | \$157.38             | 3,326,171.35  |
| 2012 | 02      | 17,152        | \$165.62             | 2,840,650.78  |
| 2012 | Q3      | 19,224        | \$149.78             | 2,879,301.51  |
| 2012 | Q4      | 22,344        | \$187.35             | 4,186,119.35  |
| 2013 | Q1      | 22,537        | \$166.08             | 3,742,987.78  |
| 2013 | Q2      | 22,846        | \$175.38             | 4,006,715.49  |
| 2013 | Q3      | 26,263        | \$150.53             | 3,953,393.03  |
| 2013 | Q4      | 18,650        | \$179.95             | 3,356,039.53  |

#### **Options:**

- A- 1. Right click a number in the Total Revenue column.
- 2. Select Format Number.
- B- 1. Right click the Total Revenue column name.
- 2. Select Format Number.
- C- 1. Right click on the edge of the table.
- 2. Select Format Table.

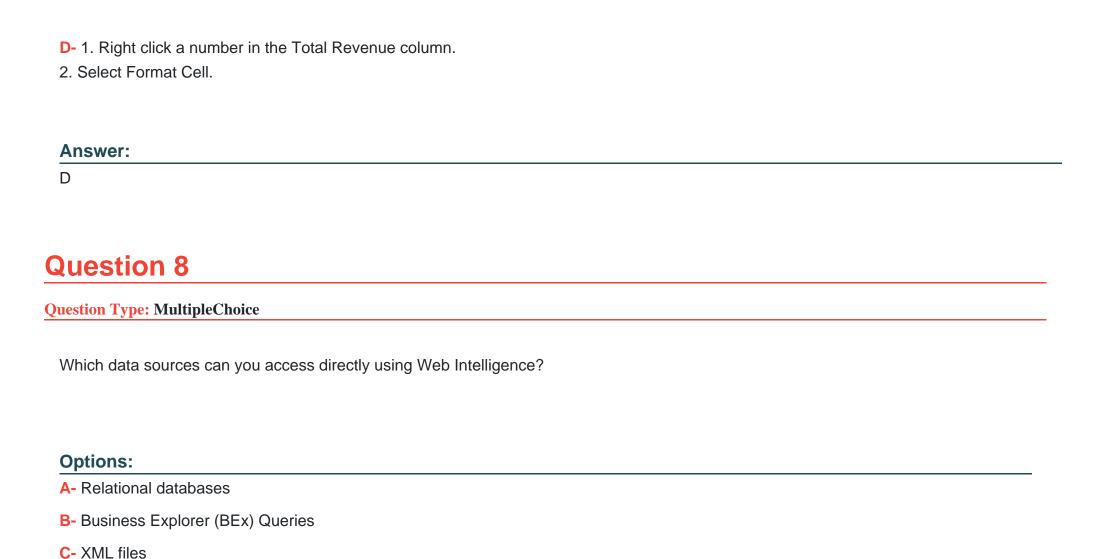

D- OLAP cubes

#### **Answer:**

В

# **Question 9**

**Question Type:** MultipleChoice

What is the correct formula for the RunningSum column (shown in the attached graphic)?

| Year | Quarter | Sales revenue  | Running Sum    |
|------|---------|----------------|----------------|
| 2011 | 01      | \$2,660,699.50 | \$2,660,699.50 |
|      | Q2      | \$2,278,693.40 | \$4,939,392.90 |
|      | Q3      | \$1,367,840.70 | \$6,307,233.60 |
|      | Q4      | \$1,788,580.40 | \$8,095,814.00 |
| 2011 |         |                |                |

| Year | Quarter | Sales revenue  | Running Sum     |
|------|---------|----------------|-----------------|
| 2012 | Q1      | \$3,326,172.20 | \$3,326,172.20  |
|      | 02      | \$2,840,650.80 | \$6,166,823.00  |
|      | Q3      | \$2,879,303.00 | \$9,046,126.00  |
|      | Q4      | \$4,186,120.00 | \$13,232,246.00 |
| 2012 |         |                |                 |

| Year | Quarter | Sales revenue  | Running Sum     |
|------|---------|----------------|-----------------|
| 2013 | Q1      | \$3,742,988.90 | \$3,742,988.90  |
|      | Q2      | \$4,006,717.50 | \$7,749,706,40  |
|      | Q3      | \$3,953,395.30 | \$11,703,101.70 |
|      | Q4      | \$3,356,041.10 | \$15,059,142.80 |

### **Options:**

- A- RunningSum([Sales revenues];([Year];[Quarter]))
- **B-** RunningSum([Sales revenues];[Year];[Quarter])
- C- RunningSum([Sales revenues];([Year]))
- D- RunningSum([Sales revenues] in [Quarter])

#### **Answer:**

С

## To Get Premium Files for C\_BOWI\_4302 Visit

https://www.p2pexams.com/products/c\_bowi\_4302

### **For More Free Questions Visit**

https://www.p2pexams.com/sap/pdf/c-bowi-4302

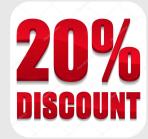